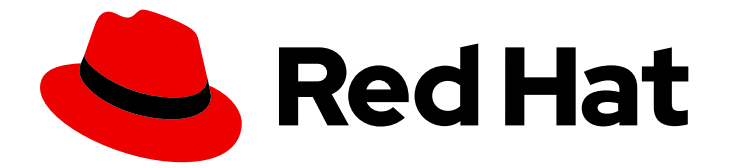

# Red Hat Enterprise Linux 9

# RHEL 中逻辑卷的重复数据删除和压缩。

在 LVM 上部署 VDO 以增加存储容量

Last Updated: 2024-06-26

在 LVM 上部署 VDO 以增加存储容量

# 法律通告

Copyright © 2024 Red Hat, Inc.

The text of and illustrations in this document are licensed by Red Hat under a Creative Commons Attribution–Share Alike 3.0 Unported license ("CC-BY-SA"). An explanation of CC-BY-SA is available at

http://creativecommons.org/licenses/by-sa/3.0/

. In accordance with CC-BY-SA, if you distribute this document or an adaptation of it, you must provide the URL for the original version.

Red Hat, as the licensor of this document, waives the right to enforce, and agrees not to assert, Section 4d of CC-BY-SA to the fullest extent permitted by applicable law.

Red Hat, Red Hat Enterprise Linux, the Shadowman logo, the Red Hat logo, JBoss, OpenShift, Fedora, the Infinity logo, and RHCE are trademarks of Red Hat, Inc., registered in the United States and other countries.

Linux ® is the registered trademark of Linus Torvalds in the United States and other countries.

Java ® is a registered trademark of Oracle and/or its affiliates.

XFS ® is a trademark of Silicon Graphics International Corp. or its subsidiaries in the United States and/or other countries.

MySQL<sup>®</sup> is a registered trademark of MySQL AB in the United States, the European Union and other countries.

Node.js ® is an official trademark of Joyent. Red Hat is not formally related to or endorsed by the official Joyent Node.js open source or commercial project.

The OpenStack ® Word Mark and OpenStack logo are either registered trademarks/service marks or trademarks/service marks of the OpenStack Foundation, in the United States and other countries and are used with the OpenStack Foundation's permission. We are not affiliated with, endorsed or sponsored by the OpenStack Foundation, or the OpenStack community.

All other trademarks are the property of their respective owners.

# 摘要

使用逻辑卷管理器(LVM)中的 Virtual Data Optimizer (VDO)功能来管理去重和压缩的逻辑卷。您可 以将 VDO 作为 LVM 逻辑卷(LV)的一种类型来进行管理, 类似于 LVM 精简配置的卷。您可以在 LVM (LVM-VDO)上部署 VDO,来为块访问、文件访问、本地存储和远程存储提供去重的存储。您 还可以配置精简配置的 VDO 卷, 以避免 VDO 卷的物理空间被 100% 使用。

# 目录

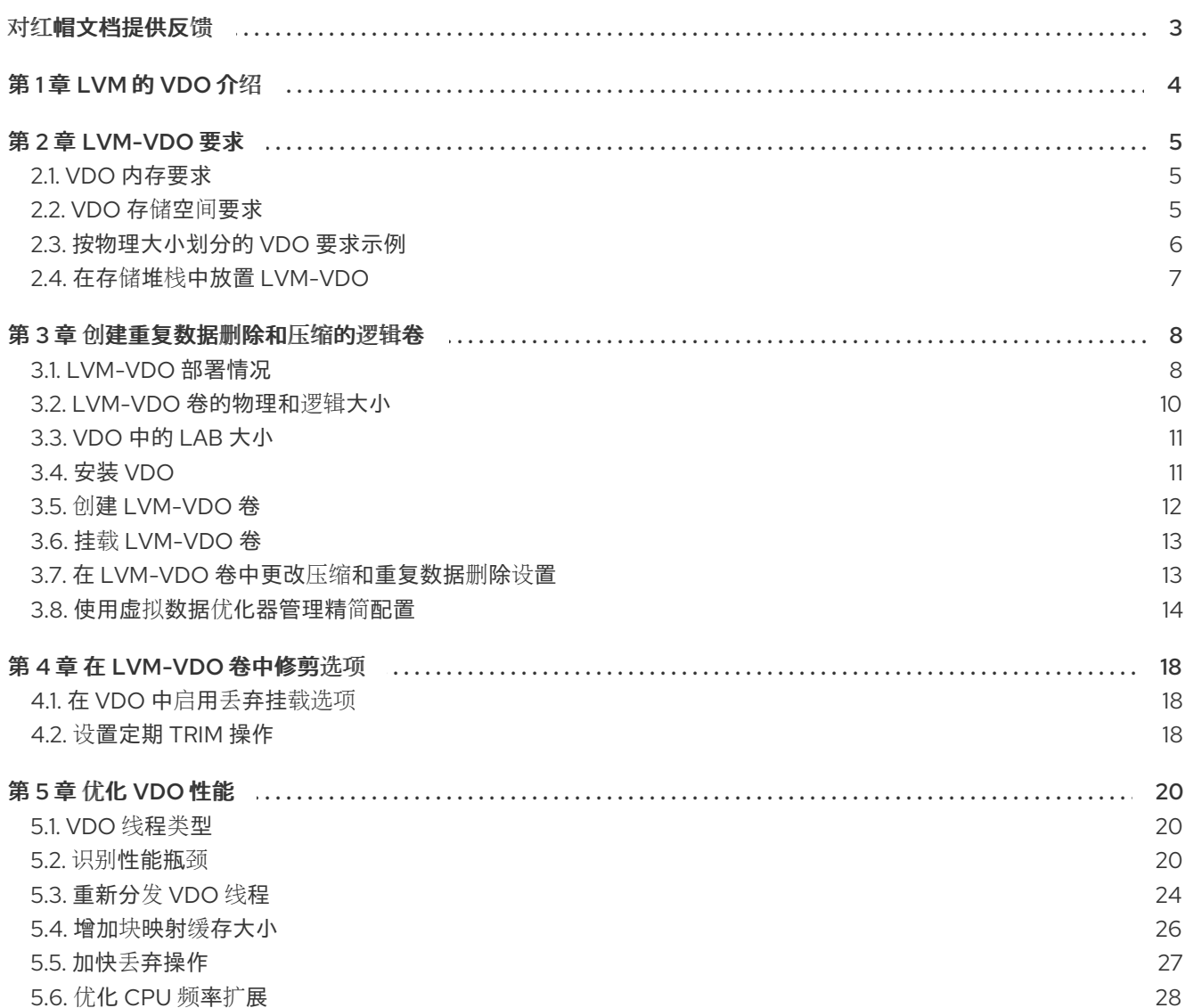

# 对红帽文档提供反馈

<span id="page-6-0"></span>我们感谢您对我们文档的反馈。让我们了解如何改进它。

### 通过 Jira 提交反馈(需要帐户)

- 1. 登录到 [Jira](https://issues.redhat.com/projects/RHELDOCS/issues) 网站。
- 2. 点顶部导航栏中的 Create
- 3. 在 Summary 字段中输入描述性标题。
- 4. 在 Description 字段中输入您的改进建议。包括到文档相关部分的链接。
- 5. 点对话框底部的 Create。

# 第 1 章 LVM 的 VDO 介绍

<span id="page-7-0"></span>Virtual Data Optimizer(VDO)为存储提供内联块级的重复数据删除(deduplication)、压缩和精简置 备。您可以将 VDO 作为逻辑卷管理器 (LVM) 逻辑卷管理器 (LVM) 逻辑卷 (LV) 类型进行管理,类似于 LVM 精简配置的卷。

LVM (LVM-VDO)上的 VDO 卷包含以下组件:

### VDO 池 LV

- 这是用于 VDO LV 存储、重复数据删除和压缩的后端物理设备。VDO 池 LV 设置 VDO 卷的物 理大小,即 VDO 可保存到磁盘中的数据量。
- 目前,每个 VDO 池 LV 只能有一个 VDO LV。因此,VDO 会单独压缩每个 VDO LV。存储在 独立 LV 上的重复数据不会影响同一 VDO 卷的数据优化。

### VDO LV

● 这是 VDO 池 LV 上的虚拟置备设备。VDO LV 设定 VDO 卷的置备和逻辑大小, 即应用程序在 重复数据删除和压缩发生前可写入卷的数据量。

#### kvdo

- 载入 Linux 设备映射器层的内核模块提供去除重复数据的、压缩的和精简配置的块存储卷。
- **kvdo** 模块公开 VDO 池 LV 用于创建 VDO LV 的块设备。然后,系统将使用 VDO LV。
- 当 kvdo 收到一个读取 VDO 卷中数据的逻辑块的请求时, 它会将请求的逻辑块映射到底层的 物理块上,然后读取并返回请求的数据。
- 当 kvdo 收到一个向 VDO 卷写数据块的请求时, 它首先检查请求是 DISCARD 还是 TRIM 请 求,或者数据是否统一为零。如果满足其中任何一个条件,则 **kvdo** 会更新其块映射并确认请 求。否则, VDO 会处理并优化数据。
- kvdo 模块在内部利用卷上的通用重复数据删除服务 (UDS) 索引, 并分析数据, 因为它被接收 用于重复数据。对于每个新的数据,UDS 可以快速地判断该数据是否与之前存储的数据相 同。如果索引发现匹配项,则存储系统可以验证该匹配项的准确性,然后更新内部引用以避免 多次存储相同的信息。

如果您已经熟悉 LVM 精简配置的实现结构,您可以参考表 1.1 以了解 VDO 的不同方面如何提供给系统。

### 表 1.1. LVM 和 LVM 精简置备的 VDO 组件的比较

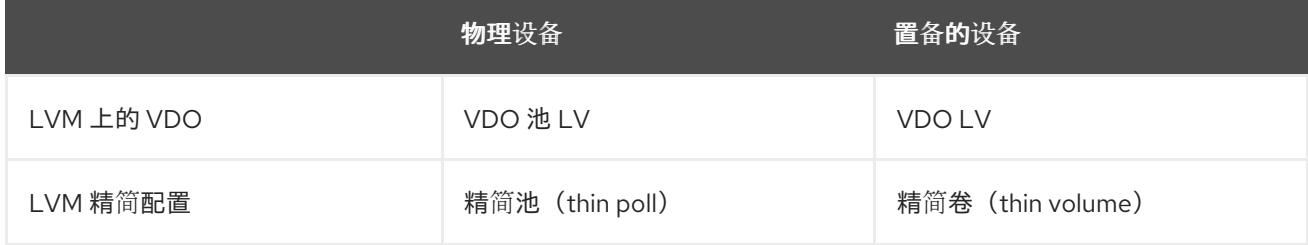

因为 VDO 是精简置备的,所以文件系统和应用程序只会看到使用的逻辑空间,而不是实际可用的物理空 间。使用脚本来监控可用的物理空间,并在使用超过阈值时生成警报。有关监控可用的 VDO 空间的详

情,请参考 [Monitoring](https://access.redhat.com/documentation/zh-cn/red_hat_enterprise_linux/8/html/deduplicating_and_compressing_storage/maintaining-vdo_deduplicating-and-compressing-storage#proc_monitoring-vdo_managing-free-space-on-vdo-volumes) VDO 部分。

# 第 2 章 LVM-VDO 要求

<span id="page-8-0"></span>LVM 上的 VDO 对其放置和系统资源有一定要求。

### <span id="page-8-1"></span>2.1. VDO 内存要求

每个 VDO 卷有不同的内存要求:

#### VDO 模块

VDO 需要固定的 38 MB RAM 和几个可变的数量:

- 每个1MB 的配置的块映射缓存需要 1.15 MB RAM。块映射缓存至少需要 150MB RAM。
- 每个1 TB 逻辑空间需要 1.6 MB RAM。
- 由卷管理的每 1 TB 物理存储的 268 MB RAM。

#### UDS 索引

通用重复数据删除服务(UDS)至少需要 250 MB RAM, 这也是重复数据删除使用的默认数量。您可以 在格式化 VDO 卷时配置值,因为值还影响索引所需的存储量。 UDS 索引所需的内存由索引类型和重复数据删除窗口所需大小决定:

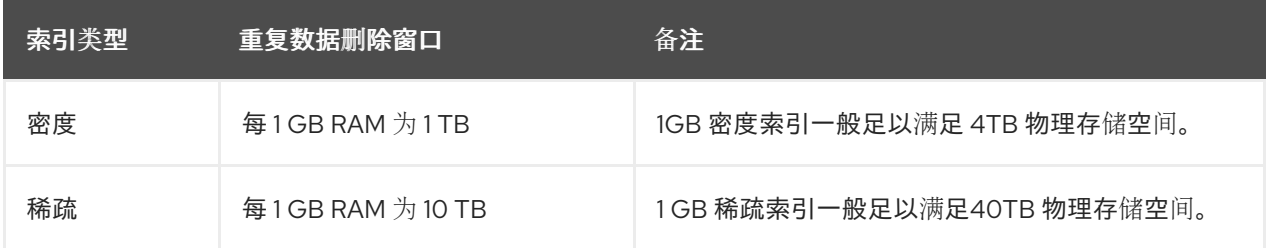

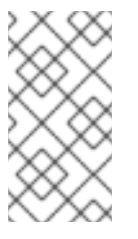

### 注意

使用默认设置的 2 GB slab 和 0.25dense 索引的 VDO 卷的最小磁盘用量需要大约 4.7 GB。这提供了在 0% 重复数据删除或压缩时写入的 2 GB 物理数据要少 2 GB。

这里的磁盘用量是默认 slab 大小和密度索引的总和。

UDS 稀疏索引功能是 VDO 推荐的模式。它依赖于数据的时序性,并尝试只保留内存中最相关的索引 条目。使用稀疏索引, UDS 维护一个重复数据删除窗口, 它是密度的10 倍, 但使用相同数量的内存。

稀疏索引提供了最高的覆盖,但密度索引提供了更多的重复数据删除建议。对于大多数工作负载,如 果内存量相同,则密度和稀疏索引间的重复数据删除率的不同会微不足道。

### 其他资源

[按物理大小划分的](https://access.redhat.com/documentation/zh-cn/red_hat_enterprise_linux/9/html/deduplicating_and_compressing_logical_volumes_on_rhel/lvm-vdo-requirements_deduplicating-and-compressing-logical-volumes-on-rhel#examples-of-vdo-requirements-by-physical-size_lvm-vdo-requirements) VDO 要求示例

### <span id="page-8-2"></span>2.2. VDO 存储空间要求

您可以将 VDO 卷配置为使用最多 256TB 物理存储。只有物理存储的某个部分可用来存储数据。本节提供 了计算 VDO 管理的卷的可用空间大小的方法。

VDO 需要为两种类型的 VDO 元数据和 UDS 索引进行存储:

- 第一类 VDO 元数据对于每 4GB *物理贮存*使用 1 MB. 再加上每个 slab 的额外的 1 MB。
- 第二类 VDO 元数据对于每 1GB *逻辑存储*使用 1.25 MB, 并舍入到最近的 slab。
- UDS 索引所需的存储量取决于索引类型以及分配给索引的 RAM 量。对于每1GB RAM, 密度 UDS 索引使用 17GB 存储, 稀疏 UDS 索引使用 170 GB 存储。

### 其他资源

- [按物理大小划分的](https://access.redhat.com/documentation/zh-cn/red_hat_enterprise_linux/9/html/deduplicating_and_compressing_logical_volumes_on_rhel/lvm-vdo-requirements_deduplicating-and-compressing-logical-volumes-on-rhel#examples-of-vdo-requirements-by-physical-size_lvm-vdo-requirements) VDO 要求示例
- [VDO](https://access.redhat.com/documentation/zh-cn/red_hat_enterprise_linux/9/html/deduplicating_and_compressing_logical_volumes_on_rhel/creating-a-deduplicated-and-compressed-logical-volume_deduplicating-and-compressing-logical-volumes-on-rhel#slab-size-in-vdo_creating-a-deduplicated-and-compressed-logical-volume) 中的 Lab 大小

## <span id="page-9-0"></span>2.3. 按物理大小划分的 VDO 要求示例

下表根据基础卷的物理大小提供 VDO 的最大系统要求。每个表都列出适合预期部署的要求,如主存储或 备份存储。

具体数量取决于您的 VDO 卷的配置。

### 主存储部署

在主存储中,UDS 索引是物理大小的 0.01% 到 25%。

### 表 2.1. 主存储的存储和内存要求

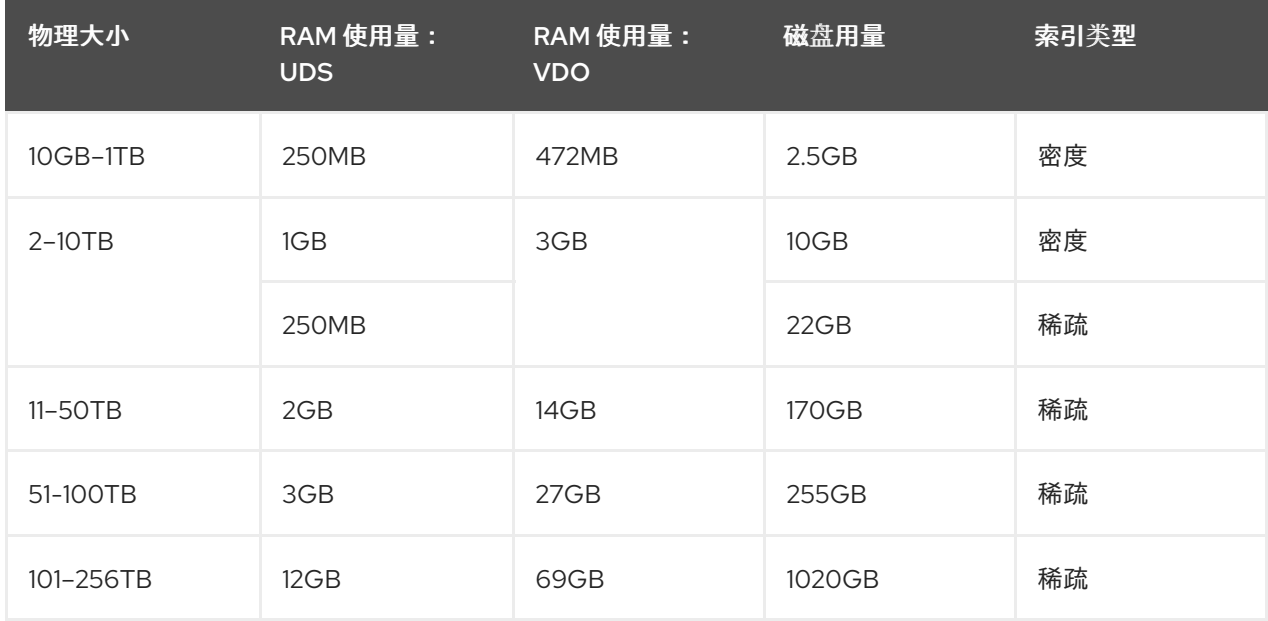

### 备份存储部署

在备份存储中,UDS 索引覆盖了备份组的大小,但小于物理大小。如果您预期备份集或物理大小在以 后会增大,则需要把这个值加到索引大小中。

### 表 2.2. 备份存储的存储和内存要求

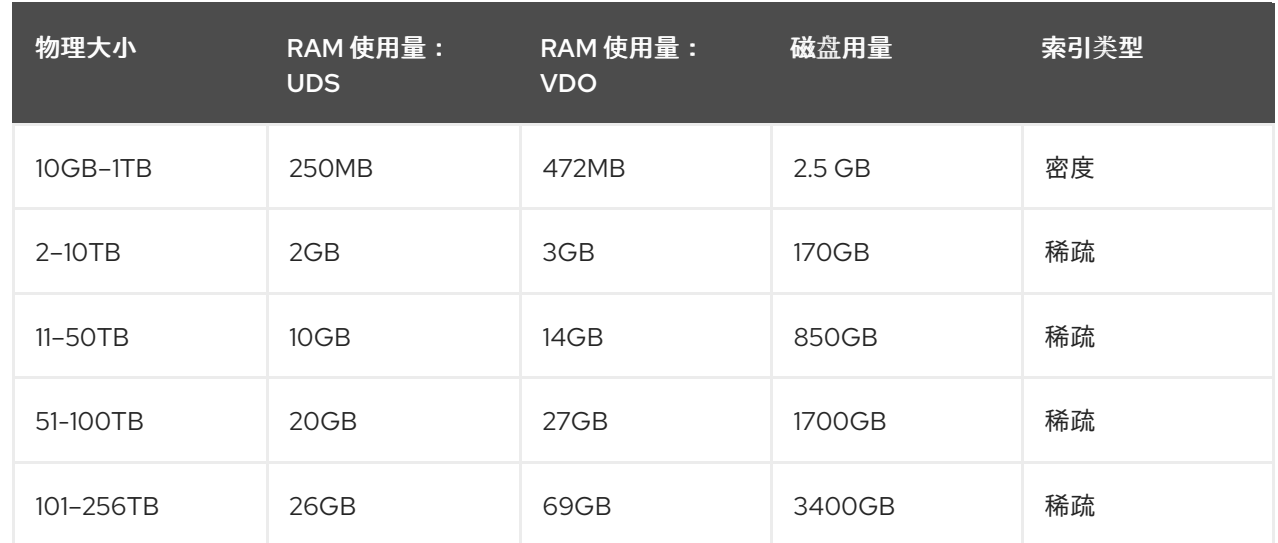

# <span id="page-10-0"></span>2.4. 在存储堆栈中放置 LVM-VDO

您必须将特定的存储层放在 VDO 逻辑卷下,并在上面放置其他存储层。

您可以将thick 置备的层放在 VDO 的顶部,但您不能依赖该情况下精简置备的保证。因为 VDO 层是精简 置备的,精简置备的效果适用于所有在它上面的层。如果您不监控 VDO 卷,您可能使用完在 VDO 以上 的 thick-provisioned 卷的所有物理空间。

以下层支持的放置位于 VDO 下。不要将它们放在 VDO 上:

- DM Multipath
- DM Crypt
- Software RAID (LVM 或 MD RAID)

### 不支持以下配置:

- VDO 位于回送设备之上
- 加密的卷位于 VDO 之上
- VDO 卷中的分区
- 位于 VDO 卷之上的 RAID, 比如 LVM RAID、MD RAID 或者其它类型
- 在 LVM-VDO 上部署 Ceph Storage

### 其他资源

堆栈 [LVM](https://access.redhat.com/articles/2106521#vdo) 卷知识库文章

# 第3章 创建重复数据删除和压缩的逻辑卷

<span id="page-11-0"></span>您可以创建使用 VDO 功能的 LVM 逻辑卷来重复数据删除和压缩数据。

# <span id="page-11-1"></span>3.1. LVM-VDO 部署情况

您可以以不同的方式部署 VDO on LVM (LVM-VDO) 以提供重复数据删除的存储:

- 块访问
- 文件访问
- 本地存储
- 远程存储

因为 LVM-VDO 会将重复数据删除存储作为常规逻辑卷(LV)形式公开, 所以您可以在标准文件系统、 iSCSI 和 FC 目标驱动程序或者统一存储中使用它。

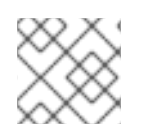

### 注意

目前不支持在 LVM-VDO 上部署 Ceph Storage。

### KVM

您可以在配置了直接附加存储的 KVM 服务器中部署 LVM-VDO。

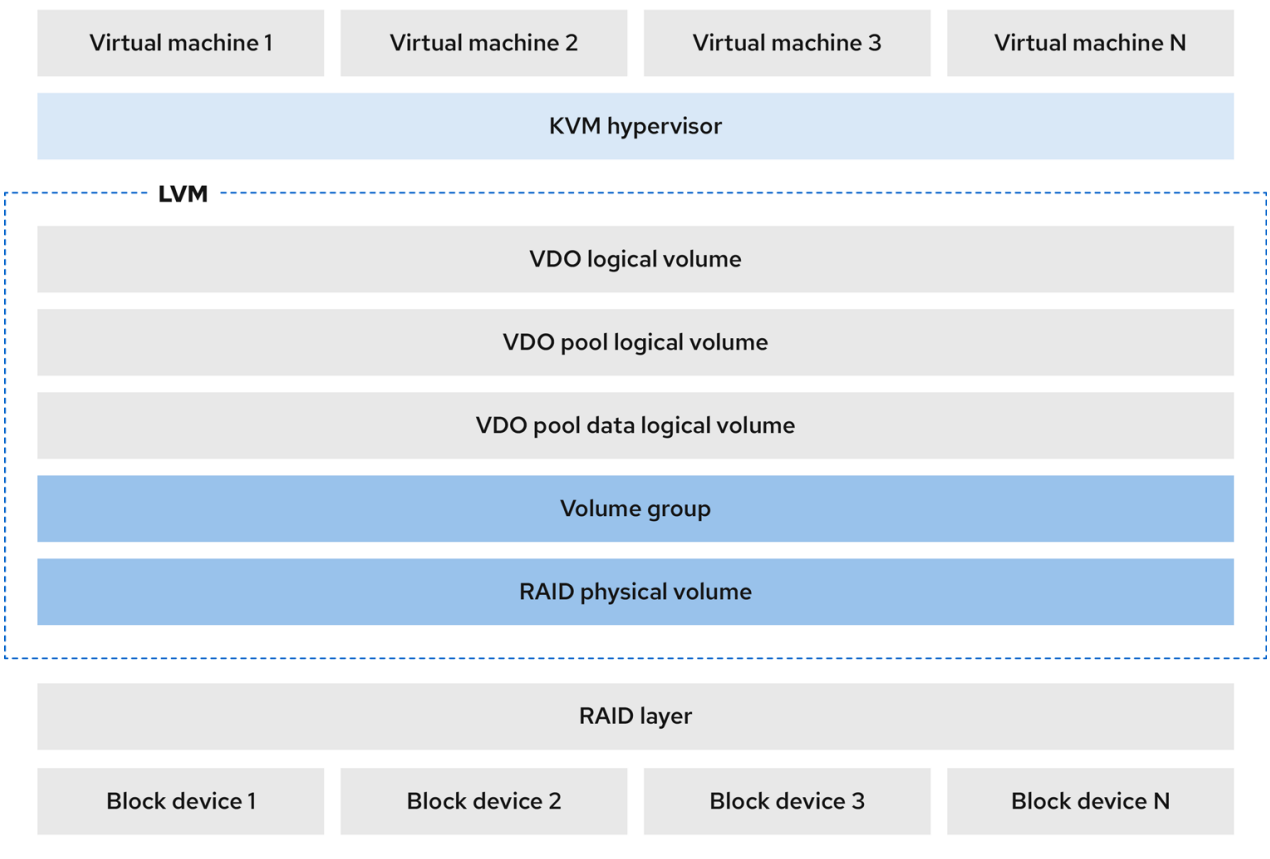

文件系统

您可以在 VDO LV 上创建文件系统,并将其公开给使用 NFS 服务器或 Samba 的 NFS 或 CIFS 用户。

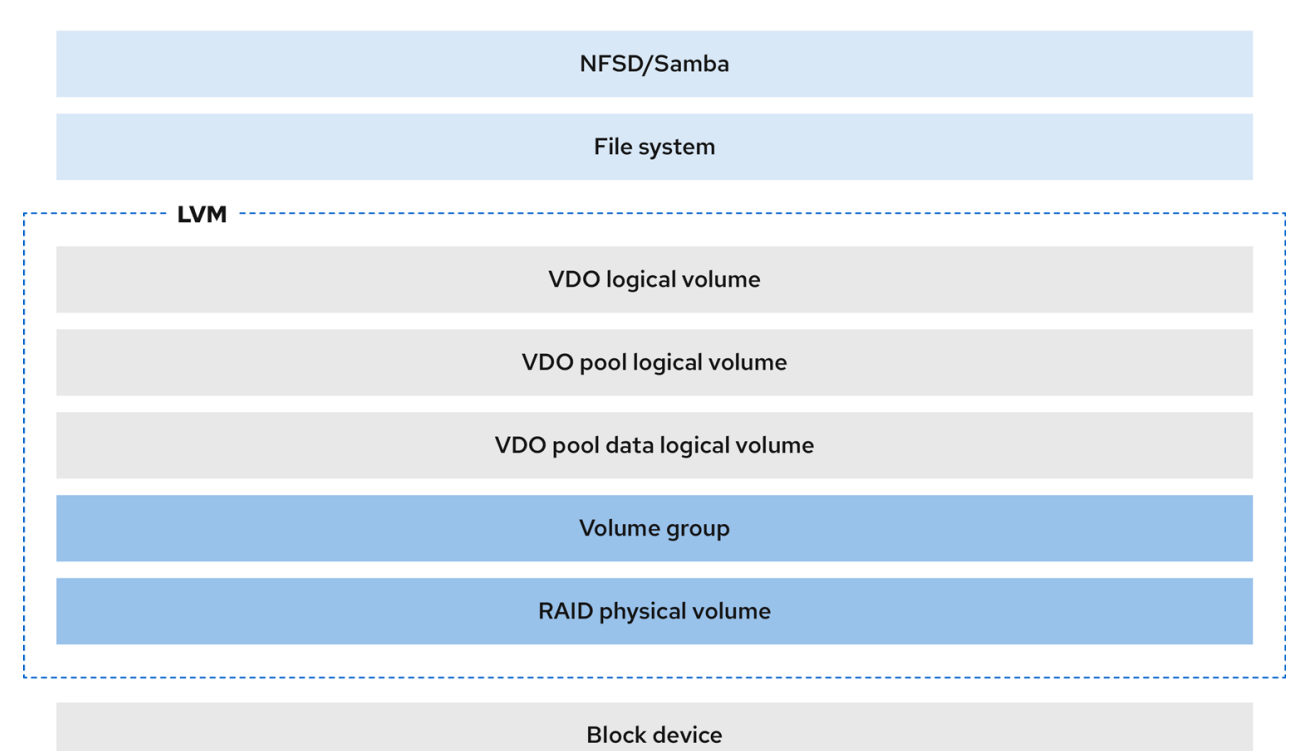

### iSCSI 目标

您可以将 VDO LV 的整个导出为 iSCSI 目标到远程 iSCSI 启动器。

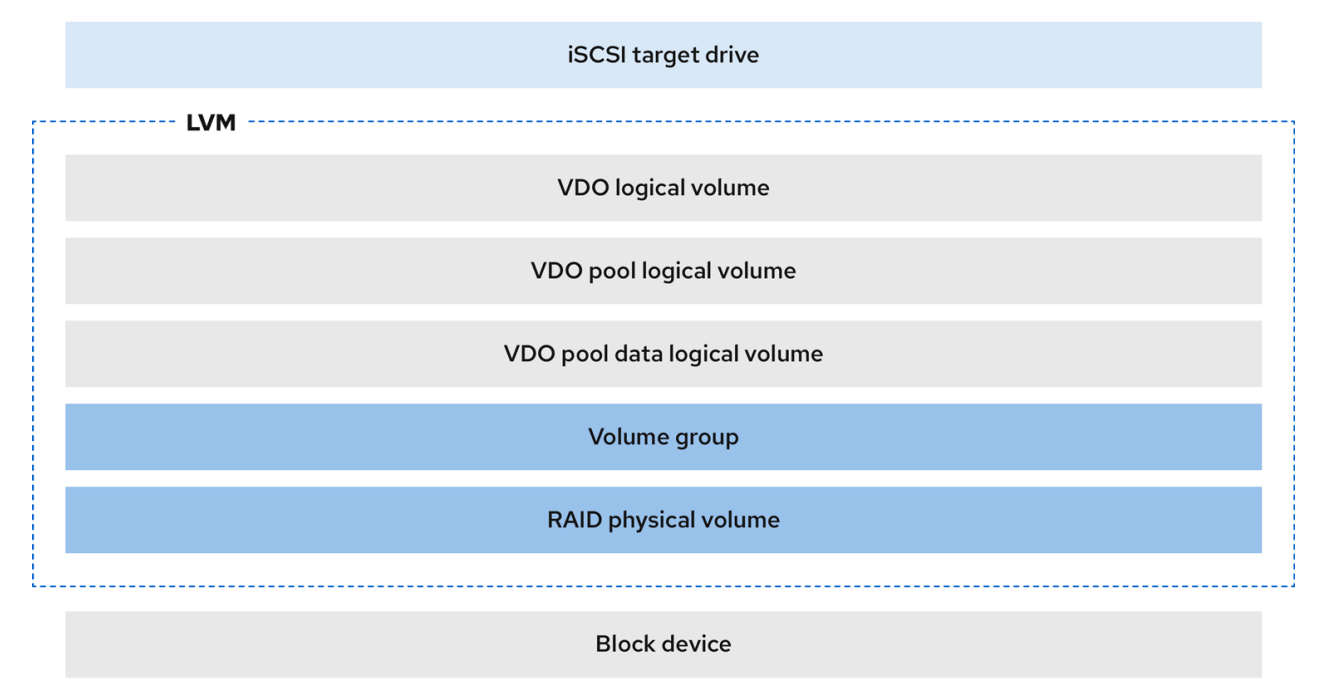

#### 加密

DM Crypt 等设备映射器(DM)机制与 VDO 兼容。加密 VDO LV 卷有助于确保数据安全性,且所有 VDO LV 以上的文件系统仍会重复使用。

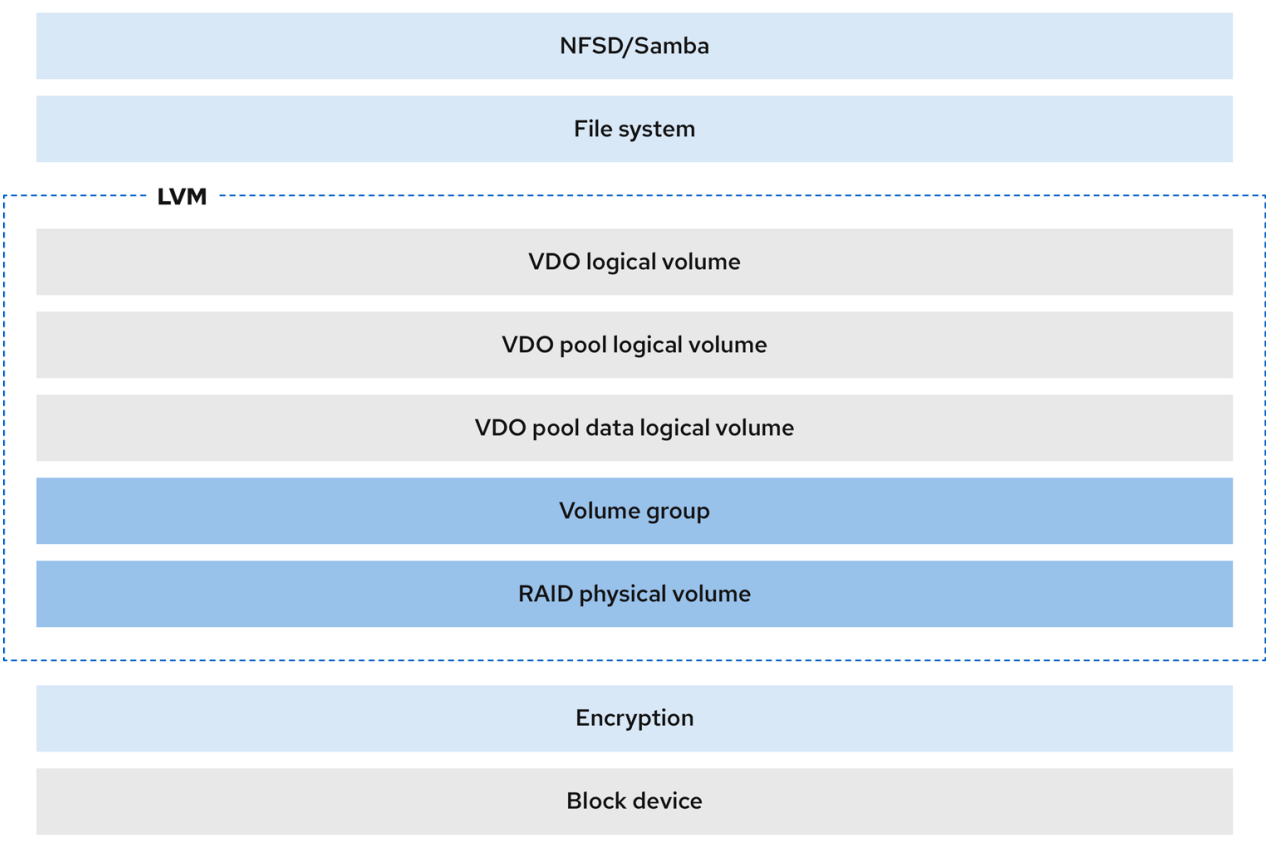

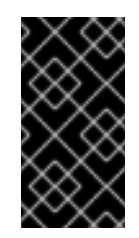

### 重要

如果对数据进行了重复数据删除,则在应用 VDO LV 上面应用加密层不会产生太大效 果。在 VDO 可以对它们进行重复数据删除前,加密会使重复数据块不同。

始终将加密层放在 VDO LV 下。

# <span id="page-13-0"></span>3.2. LVM-VDO 卷的物理和逻辑大小

这部分论述了 VDO 可以使用的物理大小、可用物理大小和逻辑大小。

### 物理大小

这与分配给 VDO 池 LV 的物理区块大小相同。VDO 使用这个存储用于:

- 用户数据,这些数据可能会进行重复数据删除和压缩
- VDO 元数据, 如 UDS 索引

### 可用物理大小

这是 VDO 可用于用户数据的物理大小的一部分。 它等同于物理大小减去元数据的大小,向下舍入到 slab 大小的倍数。

### 逻辑大小

这是 VDO LV 出现在应用程序中置备的大小。它通常大于可用的物理大小。VDO 目前支持任意逻辑卷 大小最多为物理卷的 254 倍, 但不能超过 4 PB。

当您设置 VDO 逻辑卷(LV)时,可以指定 VDO LV 出现的逻辑存储量。在托管活跃虚拟机或容器

当您设置 VDO 逻辑卷 (LV) 时, 可以指定 VDO LV 出现的逻辑存储量。在托管活跃虚拟机或容器 时, 红帽建议使用 10:1 逻辑和物理比例置备存储:也就是说, 如果您使用 ITB 物理存储, 您将会把它 显示为 10TB 逻辑存储。

如果没有指定 **--virtualsize** 选项,VDO 会将卷置备为 **1:1** 比例。例如,如果您将 VDO LV 放在 20GB VDO 池 LV 的上面, 如果使用默认索引大小, VDO 为 UDS 索引保留 2.5 GB。剩余的 17.5 GB 为 VDO 元数据和用户数据提供。因此,要消耗的可用存储不超过 17.5 GB,且可能会因为组成实际 VDO 卷的 元数据而减少。

### 其他资源

[按物理大小划分的](https://access.redhat.com/documentation/zh-cn/red_hat_enterprise_linux/9/html/deduplicating_and_compressing_logical_volumes_on_rhel/lvm-vdo-requirements_deduplicating-and-compressing-logical-volumes-on-rhel#examples-of-vdo-requirements-by-physical-size_lvm-vdo-requirements) VDO 要求示例

# <span id="page-14-0"></span>3.3. VDO 中的 LAB 大小

VDO 卷的物理存储被分成几个 slab。每个 slab 都是物理空间的连续区域。给定卷的所有 slab 的大小相 同,可以是基于 128 MB 的 2 的指数的任何值, 最大值为 32 GB。

默认的 slab 大小为 2 GB,用于在较小的测试系统中评估 VDO。单个 VDO 卷最多可有 8192 个 slabs。因 此, 在使用 2GB slab 的默认配置中, 允许的最大物理存储为 16 TB。当使用 32GB 的 slab 时, 允许的最 大物理存储为 256 TB。VDO 总是保留至少一个整个 slab 来保存元数据,因此预留 slab 无法用于存储用 户数据。

slab 大小不影响 VDO 卷的性能。

### 表 3.1. 根据物理卷大小推荐的 VDO slab 大小

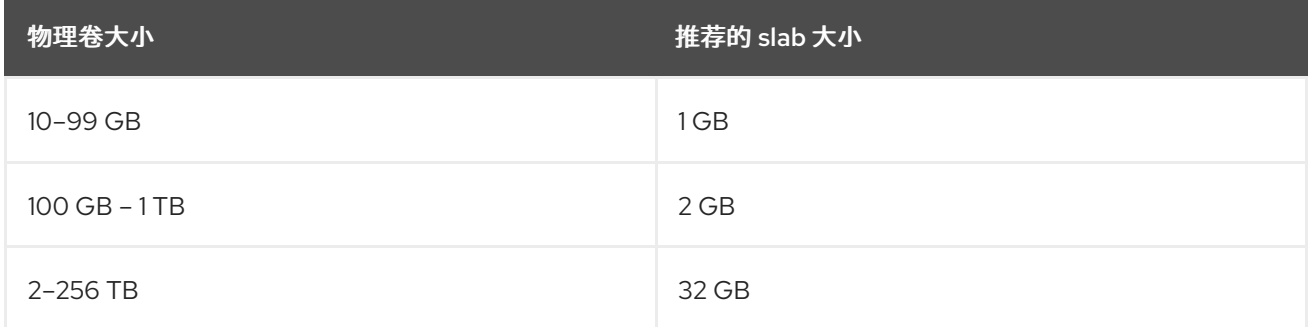

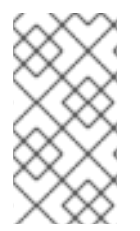

### 注意

使用默认设置的 2 GB slab 和 0.25dense 索引的 VDO 卷的最小磁盘用量需要大约 4.7 GB。这提供了在 0% 重复数据删除或压缩时写入的 2 GB 物理数据要少 2 GB。

这里的磁盘用量是默认 slab 大小和密度索引的总和。

您可以通过向 **lvcreate** 命令提供 **--config 'allocation/vdo\_slab\_size\_mb=***size-in-megabytes***'** 选项来 控制 slab 大小。

# <span id="page-14-1"></span>3.4. 安装 VDO

此流程安装创建、挂载和管理 VDO 卷所需的软件。

### 步骤

● 安装 VDO 软件:

# dnf install lvm2 kmod-kvdo vdo

# <span id="page-15-0"></span>3.5. 创建 LVM-VDO 卷

这个过程在 VDO 池 LV 中创建 VDO 逻辑卷 (LV)。

### 先决条件

- 安装 [VDO](https://access.redhat.com/documentation/zh-cn/red_hat_enterprise_linux/9/html/deduplicating_and_compressing_logical_volumes_on_rhel/creating-a-deduplicated-and-compressed-logical-volume_deduplicating-and-compressing-logical-volumes-on-rhel#installing-vdo_creating-a-deduplicated-and-compressed-logical-volume) 软件。如需更多信息, 请参阅安装 VDO。
- **在您的系统中有一个有可用存储容量的 LVM 卷组。**

### 步骤

- 1. 为您的 VDO LV 选择一个名称, 如 vdo1。您必须为系统中的每个 VDO LV 使用不同的名称和设 备。 在以下步骤中,将 *vdo-name* 替换为名称。
- 2. 创建 VDO LV:

```
# lvcreate --type vdo \
    --name vdo-name
    --size physical-size
    --virtualsize logical-size \
    vg-name
```
- 使用您要放置 VDO LV 的现有 LVM 卷组的名称替换 *vg-name*。
- 使用 VDO LV 存在的逻辑存储数量替换 *logical-size*。
- 如果物理大小大于 16TiB,请添加以下洗项以将卷的 slab 大小增加到 32GiB:

--config 'allocation/vdo\_slab\_size\_mb=32768'

如果您在大于16TiB 的物理大小中使用 2GiB 的默认 slab 大小, 则 Ivcreate 命令会失败并显 示以下错误:

ERROR - vdoformat: formatVDO failed on '/dev/*device*': VDO Status: Exceeds maximum number of slabs supported

### 例 3.1. 为容器存储创建 VDO LV

例如,要为 1TB VDO 池中的容器存储创建 VDO LV,您可以使用:

```
# lvcreate --type vdo \
   --name vdo1
   --size 1T
    --virtualsize 10T \
    vg-name
```
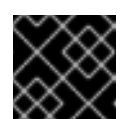

如果在创建 VDO 卷时发生故障, 请删除要清理的卷。

- 3. 在 VDO LV 上创建文件系统:
	- 对于 XFS 文件系统:

# mkfs.xfs -K /dev/*vg-name*/*vdo-name*

重要

对于 ext4 文件系统:

# mkfs.ext4 -E nodiscard /dev/*vg-name*/*vdo-name*

### 其他资源

**lvmvdo(7)** 手册页

# <span id="page-16-0"></span>3.6. 挂载 LVM-VDO 卷

这个过程会在 LVM-VDO 卷中手动挂载文件系统,也可以永久挂载文件系统。

### 先决条件

您的系统中有 [LVM-VDO](https://access.redhat.com/documentation/zh-cn/red_hat_enterprise_linux/9/html/deduplicating_and_compressing_logical_volumes_on_rhel/creating-a-deduplicated-and-compressed-logical-volume_deduplicating-and-compressing-logical-volumes-on-rhel#creating-an-lvm-vdo-volume_creating-a-deduplicated-and-compressed-logical-volume) 卷。如需更多信息,请参阅创建 LVM-VDO 卷。  $\bullet$ 

### 步骤

要手动将文件系统挂载到 LVM-VDO 卷中,请使用:  $\bullet$ 

# mount /dev/*vg-name/vdo-name mount-point*

- 要将文件系统配置为在引导时自动挂载,请在 **/etc/fstab** 文件中添加行:
	- 对于 XFS 文件系统:

/dev/*vg-name/vdo-name mount-point* xfs defaults 0 0

对于 ext4 文件系统:

/dev/*vg-name/vdo-name mount-point* ext4 defaults 0 0

如果 LVM-VDO 卷位于需要网络的块设备中,如 iSCSI,请添加 netdev 挂载选项。对于 iSCSI 和其它需要网络的块设备,请查看 systemd.mount (5) 手册页, 已了解有关 netdev 挂载选项 的信息。

### 其他资源

**systemd.mount(5)** 手册页

<span id="page-16-1"></span>3.7. 在 LVM-VDO 卷中更改压缩和重复数据删除设置

这个过程启用或禁用 VDO 池逻辑卷(LV)的压缩和重复数据删除。

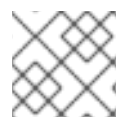

# 注意

默认启用压缩和重复数据删除。

### 先决条件

您的系统中有 LVM-VDO 卷。

### 步骤

1. 要找出逻辑卷中是否启用或禁用压缩和重复数据删除:

# lvs -o+vdo\_compression,vdo\_deduplication

2. 查找运行活跃 VDOPoolLV 的重复数据删除索引的压缩状态和状态:

# lvs -o+vdo\_compression\_state,vdo\_index\_state

**vdo\_index\_state** 可以显示为 **error**, **close**, **opening**, **closing**, **online**, 和 **offline**。

3. 启用或禁用 VDOPoolLV 的压缩:

# lvchange --compression y|n *vg-name*/*vdopoolname*

4. 为 VDOPoolLV 启用或禁用 deduplication:

# lvchange --deduplication y|n *vg-name*/*vdopoolname*

### 其他资源

**lvmvdo(7)** 手册页

# <span id="page-17-0"></span>3.8. 使用虚拟数据优化器管理精简配置

可以通过配置精简配置的 VDO 卷准备以后扩展物理空间,以便解决 VDO 卷使用 100% 的条件。例如, 在 **lvcreate** 操作中不使用 - **l 100%FREE** 而是使用例如 '95%FREE' , 以确保稍后会根据需要进行恢复。 这个步骤描述了如何解决这个问题:

- 卷耗尽空间
- 文件系统进入只读模式
- 卷报告的 ENOSPC

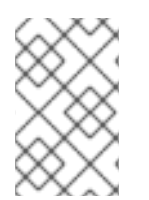

### 注意

解决 VDO 卷中高物理空间使用的最佳方法是删除未使用的文件,并使用在线丢弃这些未使 用文件的块或 **fstrim** 程序。VDO 卷的物理空间只能增加到 8192 slab,对于一个默认 slab 大小为 2 GB 的 VDO 卷为 16 TB, 或对于一个具有 32 GB 的 VDO 卷为 256 TB 。

在以下步骤中,将 *myvg* 和 *myvdo* 分别替换为卷组和逻辑卷名称。

### 先决条件

- 1. 安装 VDO 软件。如需更多信息,请参阅安装 [VDO](https://access.redhat.com/documentation/zh-cn/red_hat_enterprise_linux/9/html/deduplicating_and_compressing_logical_volumes_on_rhel/creating-a-deduplicated-and-compressed-logical-volume_deduplicating-and-compressing-logical-volumes-on-rhel#installing-vdo_creating-a-deduplicated-and-compressed-logical-volume)。
- 2. 在您的系统中有一个有可用存储容量的 LVM 卷组。
- 3. 使用 **lvcreate --type vdo --name myvdo myvg -L logical-size-of-pool --virtualsize virtualsize-of-vdo** 命令的精简配置 VDO 卷。如需更多信息,请参阅创建 [LVM-VDO](https://access.redhat.com/documentation/zh-cn/red_hat_enterprise_linux/9/html/deduplicating_and_compressing_logical_volumes_on_rhel/creating-a-deduplicated-and-compressed-logical-volume_deduplicating-and-compressing-logical-volumes-on-rhel#creating-an-lvm-vdo-volume_creating-a-deduplicated-and-compressed-logical-volume) 卷。

#### 步骤

1. 确定精简置备 VDO 卷的最佳逻辑大小

# vdostats *myvg-vpool0-vpool*

Device 1K-blocks Used Available Use% Space saving% *myvg-vpool0-vpool* 104856576 29664088 75192488 28% 69%

要计算空间节省率,请使用以下公式:

```
Savings ratio = 1 / (1 - Space saving%)
```
在本例中,

- 大约有 3.22:1 个空间节省率(大约 80 GB)。
- 如果对使用相同空间节省的数据写入 VDO 卷,则按比例增加数据集大小乘以 256 GB。
- 将这个数字调整到 200 GB 时,如果出现相同的空间节省率,则会产生一个具有安全可用磁 盘空间的逻辑大小。
- 2. 监控 VDO 卷中的空闲物理空间:

# vdostats *myvg-vpool0-vpool*

可定期执行这个命令,以提供对 VDO 卷使用的和空闲物理空间的监控。

3. 可选:使用可用的

**/usr/share/doc/vdo/examples/monitor/monitor\_check\_vdostats\_physicalSpace.pl** 脚本, 查看 VDO 卷上的物理空间使用量警告:

# /usr/share/doc/vdo/examples/monitor/monitor\_check\_vdostats\_physicalSpace.pl *myvgvpool0-vpool*

4. 在创建 VDO 卷时,**dmeventd** 监控服务监控 VDO 卷中物理空间的使用情况。当 VDO 卷被创建 或启动时,这会被默认启用。 在监控 VDO 卷时,使用 **journalctl** 命令查看日志中的 **dmeventd** 的输出:

lvm[8331]: Monitoring VDO pool *myvg-vpool0-vpool*. ...

lvm[8331]: WARNING: VDO pool *myvg-vpool0-vpool* is now 84.63% full. lvm[8331]: WARNING: VDO pool *myvg-vpool0-vpool* is now 91.01% full. lvm[8331]: WARNING: VDO pool *myvg-vpool0-vpool* is now 97.34% full.

- 5. 修复快要没有可用物理空间的 VDO 卷。当可以在 VDO 卷中添加物理空间时,但卷空间在可以增 大前已满时,可能需要临时将 I/O 返回到卷。 要临时停止 I/O 到卷,请执行以下步骤,其中 VDO 卷 *myvdo* 包含挂载在 */users/homeDir* 路径 中的文件系统:
	- a. 冻结文件系统:

# xfs\_freeze -f */users/homeDir*

# vgextend *myvg /dev/vdc2*

# lvextend -l *new\_size myvg/vpool0-name*

# xfs\_freeze -u */users/homeDir*

- b. 卸载文件系统:
	- # umount */users/homeDir*

# vgextend *myvg /dev/vdc2*

# lvextend -l *new\_size myvg/vpool0-name*

# mount -o discard */dev/myvg/myvdo /users/homeDir*

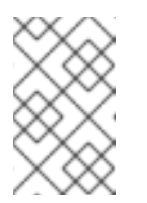

### 注意

卸载或释放缓存数据的文件系统将产生缓存数据的写入,这可能会填满 VDO 卷的物理空间。当为 VDO 卷上的空闲物理空间设置监控阈值时,请考虑缓存 的最大缓存文件系统数据量。

- 6. 可以使用 **fstrim** 程序清理文件系统不再使用的块。对 VDO 卷上的挂载的文件系统执行 **fstrim** 可 能会导致该卷的可用空间增加。**fstrim** 工具将丢弃到 VDO 卷,然后用于删除对之前使用的块的 引用。如果这些块中有单一引用,则使用物理空间。
	- a. 检查 VDO stats 以查看当前可用空间量:

# vdostats --human-readable *myvg-vpool0-vpool*

Device Size Used Available Use% Space saving% *myvg-vpool0-vpool* 100.0G 95.0G 5.0G 95% 73%

b. 丢弃未使用块:

# fstrim */users/homeDir*

c. 查看 VDO 卷的空闲物理空间:

# vdostats --human-readable *myvg-vpool0-vpool*

Device Size Used Available Use% Space saving% *myvg-vpool0-vpool* 100.0G 30.0G 70.0G 30% 43%

在这个示例中,在文件系统上执行 **fstrim** 后,丢弃可以返回 65G 物理空间以便在 VDO 卷中 使用。

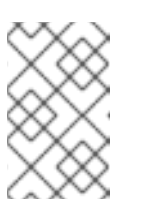

### 注意

丢弃较低级别的重复数据删除和压缩卷时,可能会回收物理空间,而不是丢弃 更高水平的重复数据删除和压缩卷。具有高水平的重复数据删除和压缩卷可能 需要进行更广泛的清理来回收物理空间,而不是只是丢弃尚未使用的块。

# 第 4 章 在 LVM-VDO 卷中修剪选项

<span id="page-21-0"></span>您可以使用 **discard** 选项挂载文件系统,它会告知 VDO 卷未使用的空间。另一种选择是使用 **fstrim** 应 用,它是一个按需丢弃的,或 **mount -o discard** 命令用于立即丢弃。

在使用 **fstrim** 应用时,管理员需要调度和监控额外的进程,而使用 **mount -o discard** 命令则可尽可能立 即恢复空间。

请注意,目前建议使用 **fstrim** 应用程序丢弃未使用的块,而不是 **discard** 挂载选项,因为此选项的性能 影响可能非常严重。因此,**nodiscard** 是默认值。

# <span id="page-21-1"></span>4.1. 在 VDO 中启用丢弃挂载洗项

此流程在 VDO 卷中启用 **discard** 选项。

### 先决条件

您的系统中有 LVM-VDO 卷。

### 步骤

在卷中启用 **discard** :

# mount -o discard /dev/*vg-name/vdo-name mount-point*

### 其他资源

**XFS(5)**、**mount(8)** 和 **lvmvdo(7)** man page

## <span id="page-21-2"></span>4.2. 设置定期 TRIM 操作

这个过程在您的系统中启用调度的 TRIM 操作。

### 先决条件

● 您的系统中有 I VM-VDO 卷。

### 步骤

启用并启动计时器:

# systemctl enable --now fstrim.timer

### 验证

验证计时器是否已启用:  $\bullet$ 

# systemctl list-timers fstrim.timer

例 4.1. 验证过程的可能输出

# systemctl list-timers fstrim.timer LAST PASSED UNIT ACTIVATES Mon 2021-05-10 00:00:00 EDT 5 days left n/a n/a fstrim.timer fstrim.service

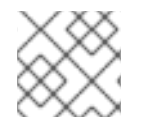

### 注意

您没有对 VDO 卷的引用,因为 **fstrim.timer** 在所有挂载的文件系统中运行。

### 其他资源

**fstrim(8)** man page

# 第 5 章 优化 VDO 性能

<span id="page-23-0"></span>VDO 内核驱动程序通过使用多个线程来加快任务。它不是一个线程为一个 I/O 请求做任何事情,而是将 工作分成较小的部分,来分配给不同的线程。这些线程在处理请求时相互通信。这样,一个线程可以处理 共享数据,而无需不断地锁定和解锁。

当一个线程完成一个任务时,VDO 已为它准备了另一个任务。这会保持线程忙碌,并减少切换任务所花 费的时间。VDO 还对较慢的任务使用单独的线程,如将 I/O 操作添加到队列中,或将消息处理到去重索 引中。

## <span id="page-23-1"></span>5.1. VDO 线程类型

VDO 使用各种线程类型来处理特定的操作:

### 逻辑区域线程(**kvdo:logQ**)

维护提供给 VDO 设备的用户的的逻辑块号(LBN)和底层存储系统中物理块号(PBN)之间的映射。它们 还阻止并发写入同一块。逻辑线程在读和写操作过程中处于活动状态。处理通常是平均分布的,但特 定的访问模式偶尔可能将工作集中在一个线程中。例如,频繁访问特定块映射页中的 LBN 可能会导致 一个逻辑线程处理所有这些操作。

### 物理区域线程(**kvdo:physQ**)

在写操作过程中处理数据块分配和引用计数。

### I/O 提交线程(**kvdo:bioQ**)

处理从 VDO 到存储系统的块 I/O (**bio**)操作的转换。它们处理来自其他 VDO 线程的 I/O 请求,并将它 们传给底层设备驱动程序。这些线程与设备相关的数据结构进行交互,为设备驱动程序内核线程创建 请求,并在 I/O 请求因为设备请求队列满了而被阻止时防止延迟。

### CPU 处理线程 (**kvdo:cpuQ**)

处理不阻止或需要独占访问其他线程类型的数据结构的 CPU 密集型任务。这些任务包括计算哈希值和 压缩数据块。

### I/O 确认线程(**kvdo:ackQ**)

向更高级别的组件发出 I/O 请求完成的信号,如内核页缓存或应用程序线程执行直接 I/O。其 CPU 使 用率和对内存争用的影响受到内核级别的代码的影响。

#### 哈希区域线程(**kvdo:hashQ)**

将 I/O 请求与匹配的哈希进行协调, 以处理潜在的去重任务。虽然它们创建并管理去重请求, 但它们 不会执行大量的计算。一个哈希区域线程通常就足够了。

### 去重线程(**kvdo:dedupeQ**)

处理 I/O 请求并与去重索引进行通信。这个工作是对单独的线程执行,以防止阻塞。如果索引没有快 速响应,它也有一个跳过去重的超时机制。每个 VDO 设备只有一个去重线程。

### 日志线程(**kvdo:journalQ**)

更新恢复日志,并调度日志块以进行写入。此任务不能在多个线程中分配。每个 VDO 设备只有一个日 志线程。

### Packer 线程(**kvdo:packerQ**)

启用压缩时,在写操作过程中工作。它从 CPU 线程收集压缩数据块,以减少浪费的空间。每个 VDO 设备只有一个 packer 线程。

## <span id="page-23-2"></span>5.2. 识别性能瓶颈

识别 VDO 性能中的瓶颈对于优化系统效率至关重要。您可以采取的一个主要步骤是确定瓶颈是否位于 CPU、内存或后备存储的速度上。在确定最慢的组件后,您可以制定策略来增强性能。

要确保低性能的根本原因不是硬件问题,请在存储堆栈中使用和不使用 VDO 运行测试。

VDO 中的 **journalQ** 线程是一个自然瓶颈,特别是在 VDO 卷处理写操作时。如果您注意到另一个线程类 型比 **journalQ** 线程有更高的使用率,您可以通过添加更多那种类型的线程来修复此问题。

### 5.2.1. 使用 top 分析 VDO 性能

您可以使用 **top** 工具检查 VDO 线程的性能。

### 步骤

1. 显示单个线程:

\$ top -H

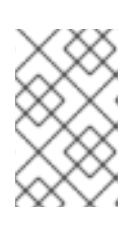

注意

**top** 等工具无法区分生产 CPU 周期和因缓存或内存延迟而卡住的周期。这些工具 将缓存争用和低内存访问速度解释为实际工作。在节点间移动线程可能看起来减少 了 CPU 使用率, 同时增加了每秒的操作。

- 2. 按 **f** 键显示字段管理器。
- 3. 使用 **(↓)** 键导航到 **P = Last Used Cpu (SMP)** 字段。
- 4. 按空格栏选择 **P = Last Used Cpu (SMP)** 字段。
- 5. 按 **q** 键关闭字段管理器。**top** 工具现在显示单个核的 CPU 负载,并指示每个进程或线程最近使用 的 CPU。您可以通过按 **1** 切换到每个 CPU 统计信息。

### 其他资源

- **top (1)** 手册页
- 解释 [top](#page-25-0) 结果

### 5.2.2. 解释 top 结果

在分析 VDO 线程的性能时,请使用下表来解释 **top** 工具的结果。

### 表 5.1. 解释 **top** 结果

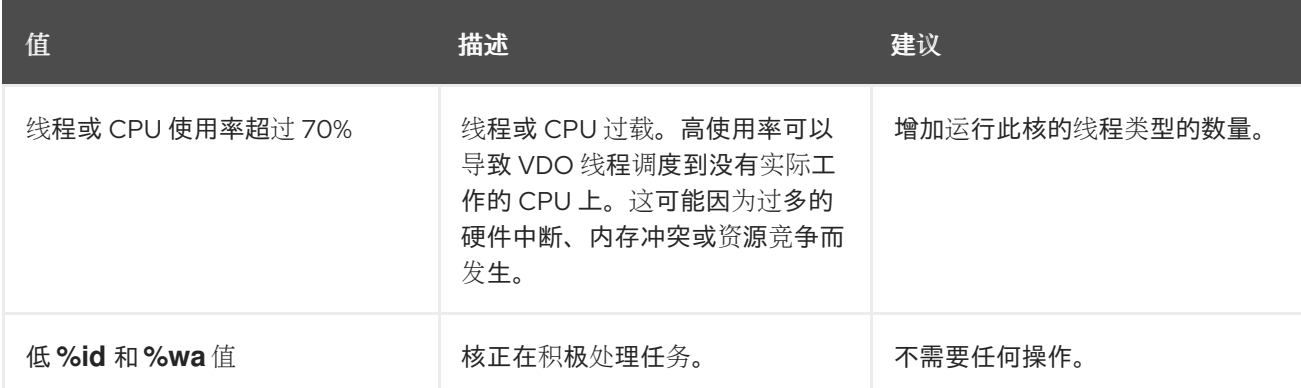

<span id="page-25-3"></span><span id="page-25-0"></span>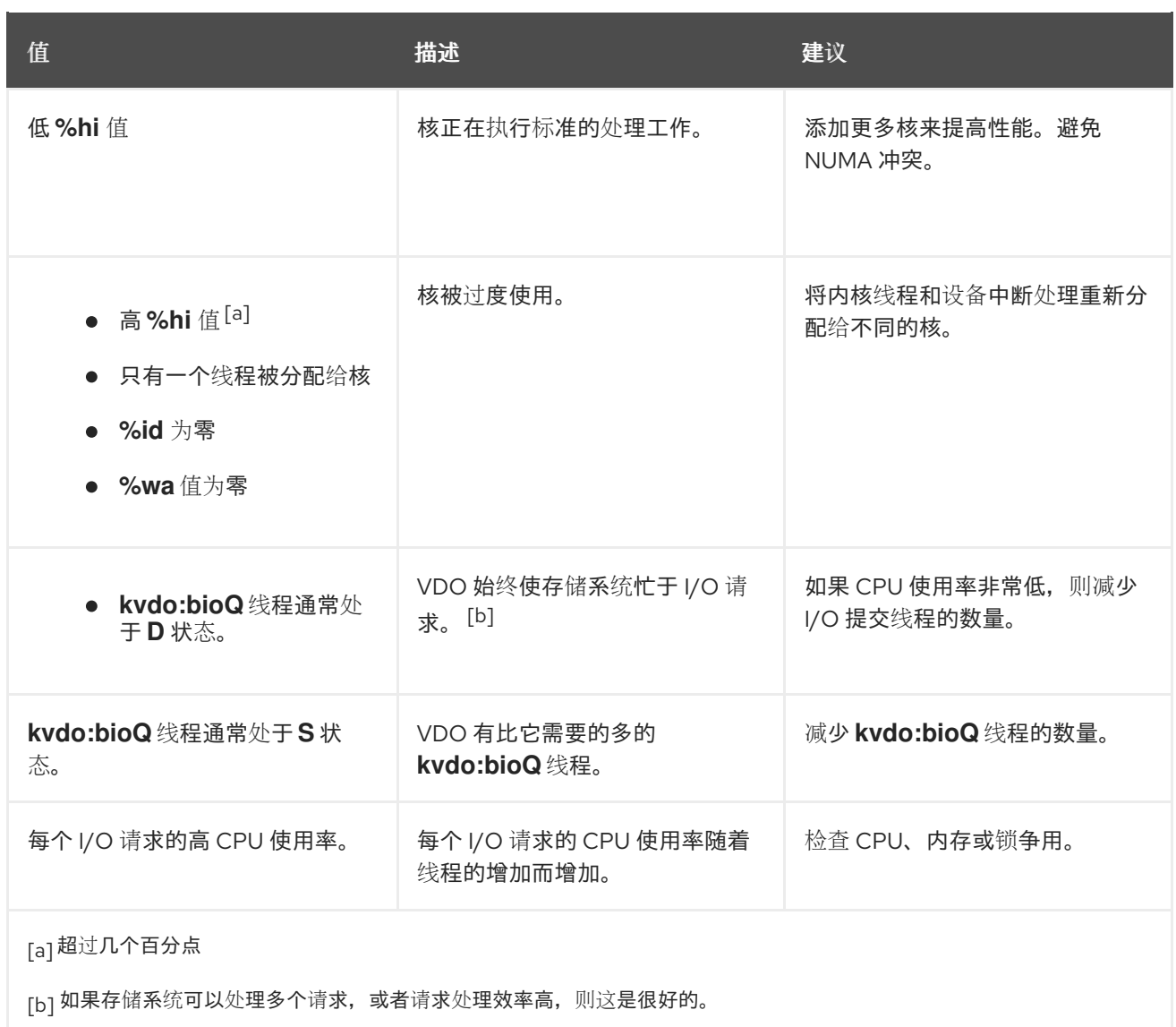

# <span id="page-25-4"></span><span id="page-25-2"></span><span id="page-25-1"></span>5.2.3. 使用 perf 分析 VDO 性能

您可以使用 **perf** 工具检查 VDO 的 CPU 性能。

### 先决条件

**perf** 软件包已安装。

### 步骤

1. 显示性能配置文件:

# perf top

2. 通过解释 **perf** 结果来分析 CPU 性能:

表 5.2. 解释 **perf** 结果

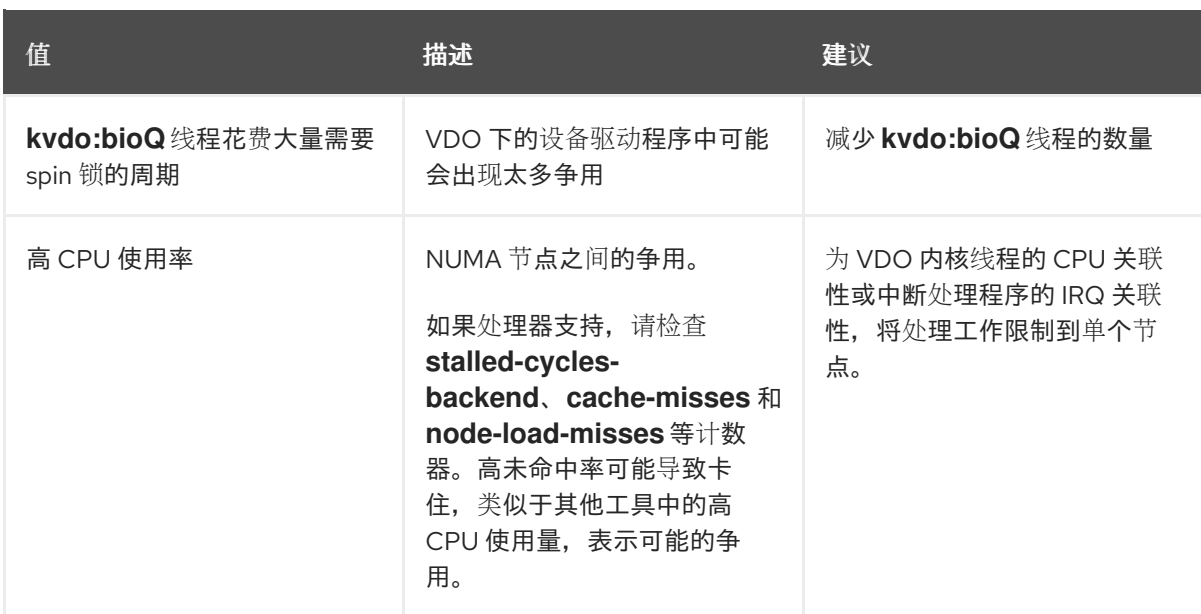

### 其他资源

**perf-top (1)** man page

# 5.2.4. 使用 sar 分析 VDO 性能

您可以使用 **sar** 工具创建有关 VDO 性能的定期报告。

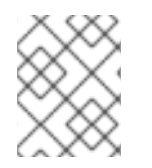

### 注意

并非所有块设备驱动程序都可以提供 **sar** 工具所需的数据。例如:MD RAID 等设备不报告 **%util** 值。

### 先决条件

● 安装 sysstat 工具:

# dnf install sysstat

### 步骤

1. 以 1 秒的间隔显示磁盘 I/O 统计信息:

\$ sar -d 1

2. 通过解释 **sar** 结果分析 VDO 性能:

表 5.3. 解释**sar** 结果

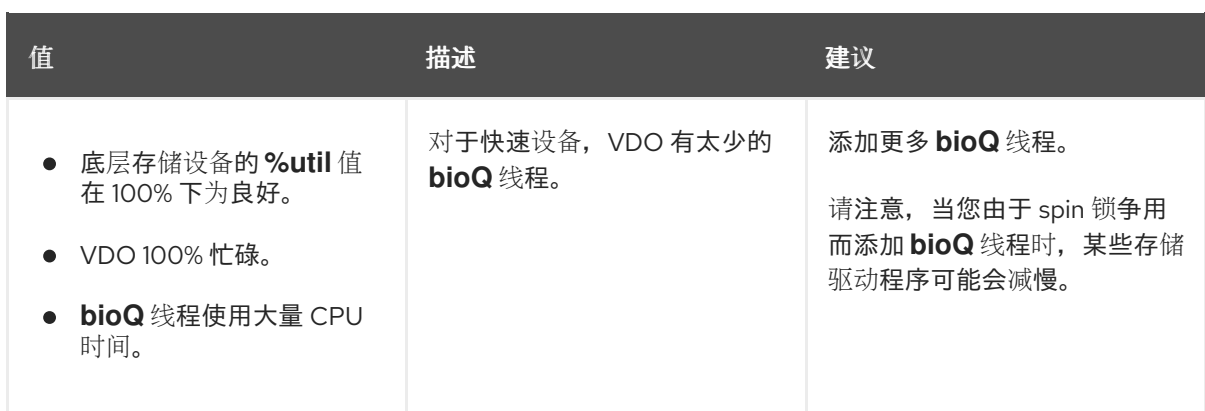

### 其他资源

**sar (1)** 手册页

## <span id="page-27-0"></span>5.3. 重新分发 VDO 线程

在处理请求时,VDO 为不同的任务使用不同的线程池。最佳性能取决于在每个池中设置正确的线程数 量,这因可用的存储、CPU 资源以及工作负载的类型而异。您可以将 VDO 分散到多个线程, 以提高 VDO 性能。

VDO 旨在通过并行最大化性能。您可以根据可用 CPU 资源等因素和瓶颈的根本原因,来向瓶颈任务分配 更多线程来改善它。高线程使用率(70-80% 以上)可能会导致延迟。因此,在这种情况下增加线程数可能 会有所帮助。但是,过量线程可能会妨碍性能,并产生额外的成本。

要获得最佳性能,请执行以下操作:

- 使用各种期望的工作负载测试 VDO ,来评估并优化其性能。
- 为使用率超过 50% 的池增加线程数。
- 如果总使用率超过 50%,即使单个线程使用率较低,请增加 VDO 可用的核数。

### 5.3.1. 在 NUMA 节点间对 VDO 线程进行分组

跨 NUMA 节点访问内存比本地内存访问要慢。在核共享节点中最后一级缓存的 Intel 处理器上,缓存问题 在数据在节点间共享时,比在单个节点内共享时更多。虽然很多 VDO 内核线程管理专用的数据结构, 但 它们通常会交换有关 I/O 请求的消息。VDO 线程分散到多个节点上,或者调度程序在节点间重新分配线 程可能会导致争用,这是多个节点竞争同一资源。

您可以通过在同一 NUMA 节点上对某些线程进行分组来提高 VDO 性能。

### 将一个 NUMA 节点上的相关线程分组到一起

- I/O 确认(ackQ)线程
- 高级别 I/O 提交线程:
	- 用户模式线程处理直接 I/O
	- 内核页缓存刷新线程

优化设备访问

如果设备访问时间因 NUMA 节点而异,请在最接近存储设备控制器的节点上运行 **bioQ** 线程

最小化争用

- 在与 **logQ** 或 **physQ** 线程相同的节点上运行 I/O 提交和存储设备中断处理。
- 在同一节点上运行其他与 VDO 相关的工作。
- 如果一个节点无法处理所有 VDO 工作, 在将线程移到其他节点时请考虑内存争用。例如, 将 中断处理的设备和 **bioQ** 线程移到另一个节点上。

### 5.3.2. 配置 CPU 关联性

如果调整 VDO 线程的 CPU 关联性,您可以提高某些存储设备驱动程序的 VDO 性能。

当存储设备驱动程序的中断(IRQ)处理程序做了大量工作,并且驱动程序不使用线程 IRQ 处理程序时, 它 可能会限制系统调度程序优化 VDO 性能的能力。

要获得最佳性能,请执行以下操作:

- 如果核超载,将特定的核用于 IRQ 处理并调整 VDO 线程关联性。如果 **%hi** 值超过其他核几个百 分点,则核超载。
- 避免在忙碌的 IRQ 核上运行单例 VDO 线程,如 kvdo:journalQ 线程。
- 只有当单个 CPU 使用较高时,才使其他线程类型远离忙于 IRQ 的核。

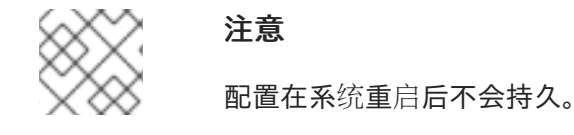

#### 步骤

设置 CPU 关联性:

# taskset -c <cpu-numbers> -p <process-id>

将 **<cpu-numbers>** 替换为您要将进程分配给的用逗号隔开的 CPU 号的列表。将 **<process-id>** 替换为您要为其设置 CPU 关联性的正在运行的进程的 ID。

将 **<cpu-numbers>** 替换为您要将进程分配给的用逗号隔开的 CPU 号的列表。将 **<process-id>**

```
例 5.1. 为 CPU 核 1 和 2 上的kvdo 进程设置 CPU 关联性
# for pid in `ps -eo pid,comm | grep kvdo | awk '{ print $1 }'`
do
  taskset -c "1,2" -p $pid
done
```
### 验证

显示关联性集合:  $\bullet$ 

# taskset -p <cpu-numbers> -p <process-id>

将 **<cpu-numbers>** 替换为您要将进程分配给的用逗号隔开的 CPU 号的列表。将 **<process-id>** 替换为您要为其设置 CPU 关联性的正在运行的进程的 ID。

### 其他资源

**taskset (1)** 手册页

<span id="page-29-0"></span>5.4. 增加块映射缓存大小

您可以通过增加 VDO 卷的整体缓存大小来提高读和写性能。

如果您遇到扩展的读和写延迟,或者观察到从存储中读取了大量与应用程序要求不一致的数据,则这可能 表明缓存大小需要调整。

警告 有 15% 的内存开销。较大的缓存会消耗更多的 RAM,并可能会影响整个系统的稳定 性。 

### 步骤

1. 在 **/etc/lvm/profile/<filename>** 配置文件中添加以下行:

vdo block map cache size mb=<cache size>

将 <filename> 替换为配置文件的名称。将 <cache\_size> 替换为缓存的新大小。如果没有提供 后缀, 如 10G 或 1T, 则该值被解释为 MB。

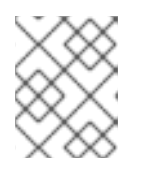

### 注意

缓存大小必须是 4096 的倍数, 范围为 128MB 到 16TB, 每个逻辑线程至少 16MB。更改在下次 VDO 设备启动时生效。已运行的设备不会受到影响。

2. 停止 VDO 卷:

# vdo stop --name=<volume\_name>

将 **<volume\_name>** 替换为 VDO 卷的名称。

3. 启动 VDO 卷:

# vdo start --name=<volume\_name>

将 **<volume\_name>** 替换为 VDO 卷的名称。

### 验证

检查当前的 VDO 卷配置:

# vdo status --name=<volume\_name>

将 **<volume\_name>** 替换为 VDO 卷的名称。

### 其他资源

**VDO (8)** 手册页

## <span id="page-30-0"></span>5.5. 加快丢弃操作

VDO 为系统上的所有 VDO 设备设置允许的最大 DISCARD (TRIM)扇区的大小。默认大小为 8 个扇区, 其对应于一个 4KiB 块。增加 DISCARD 大小可以显著提高丢弃操作的速度。但是, 在提高丢弃性能和维 护其他写操作速度之间有一个权衡。

最佳 DISCARD 大小因存储堆栈而异。非常大且非常小的 DISCARD 扇区可能会降低性能。使用不同的值 进行试验,以发现一个令人满意的结果。

对于存储本地文件系统的 VDO 卷,最好使用 8 个扇区的 DISCARD 大小,这是默认设置。对于充当 SCSI 目标的 VDO 卷, 中等大的 DISCARD 大小, 如 2048 扇区 (对应于 1MB 丢弃) 效果最佳。建议最大 DISCARD 大小不超过 10240 个扇区,它转换为 5MB 丢弃。在选择大小时,请确保它是 8 的倍数,因为 如果它们比 8 个扇区小, VDO 可能无法有效地处理丢弃。

### 步骤

1. 为 DISCARD 扇区设置新的最大大小:

# echo <number-of-sectors> > /sys/kvdo/max\_discard\_sectors

将 **<number-of-sectors>** 替换为扇区数。此设置保持不变,直到重启为止。

- 2. 可选:要在重启后对 DISCARD 扇区进行持久性更改,请创建一个自定义 **systemd** 服务:
	- a. 使用以下内容创建一个新的 **/etc/systemd/system/max\_discard\_sectors.service** 文件:

[Unit] Description=Set maximum DISCARD sector [Service] ExecStart=/usr/bin/echo <number-of-sectors> > /sys/kvdo/max\_discard\_sectors [Install]

WantedBy=multi-user.target

将 **<number-of-sectors>** 替换为扇区数。

- b. 保存文件并退出。
- c. 重新载入服务文件:

# systemctl daemon-reload

d. 启用新服务:

# systemctl enable max\_discard\_sectors.service

验证

● 可选: 如果您使缩放调控器更改持久, 请检查是否启用了 max discard sectors.service :

# systemctl is-enabled max\_discard\_sectors.service

# <span id="page-31-0"></span>5.6. 优化 CPU 频率扩展

默认情况下, RHEL 使用 CPU 频率缩放来省电, 并在 CPU 不在重负载下时减少热量。为了在使性能优先 于节能,您可以将 CPU 配置为以其最大时钟速度运行。这样确保 CPU 可以以最高效率处理数据去重和压 缩过程。通过以最高频率运行 CPU,可以更快地执行资源密集型操作,从而有可能提高 VDO 在数据减少 和存储优化方面的整体性能。

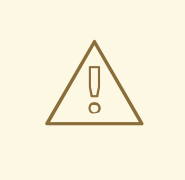

# 警告

为更高的性能调整 CPU 频率缩放可以提高功耗和发热量。在冷却不足的系统中, 这 可能导致过热,并可能导致热流,这限制了性能提升。

### 步骤

1. 显示可用的 CPU 调控器:

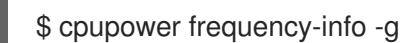

2. 更改缩放调控器以优先选择性能:

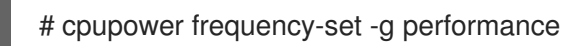

此设置保持不变,直到重启为止。

- 3. 可选:要在重启后使缩放调控器中的更改持久,请创建一个自定义 **systemd** 服务:
	- a. 使用以下内容创建一个新的 **/etc/systemd/system/cpufreq.service** 文件:

[Unit] Description=Set CPU scaling governor to performance

[Service] ExecStart=/usr/bin/cpupower frequency-set -g performance

[Install] WantedBy=multi-user.target

- b. 保存文件并退出。
- c. 重新载入服务文件:

# systemctl daemon-reload

d. 启用新服务:

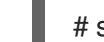

# systemctl enable cpufreq.service

### 验证

显示当前使用的 CPU 频率策略:

\$ cpupower frequency-info -p

可选:如果您使缩放调控器更改持久,请检查是否启用了 **cpufreq.service** :  $\bullet$ 

# systemctl is-enabled cpufreq.service